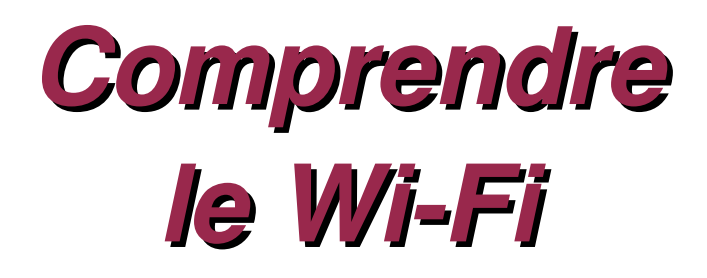

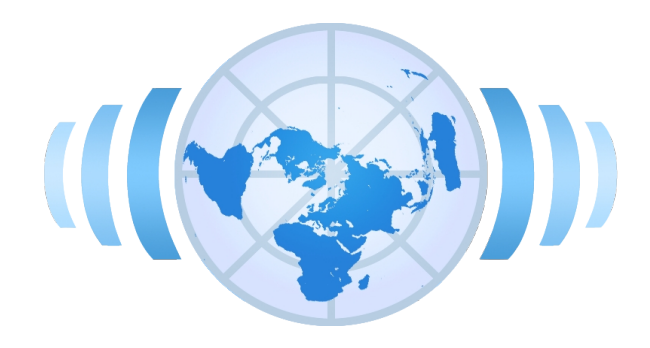

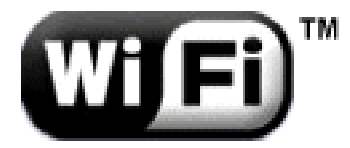

Patrick VINCENT pvincent@erasme.org

### *Le standard 802.11*

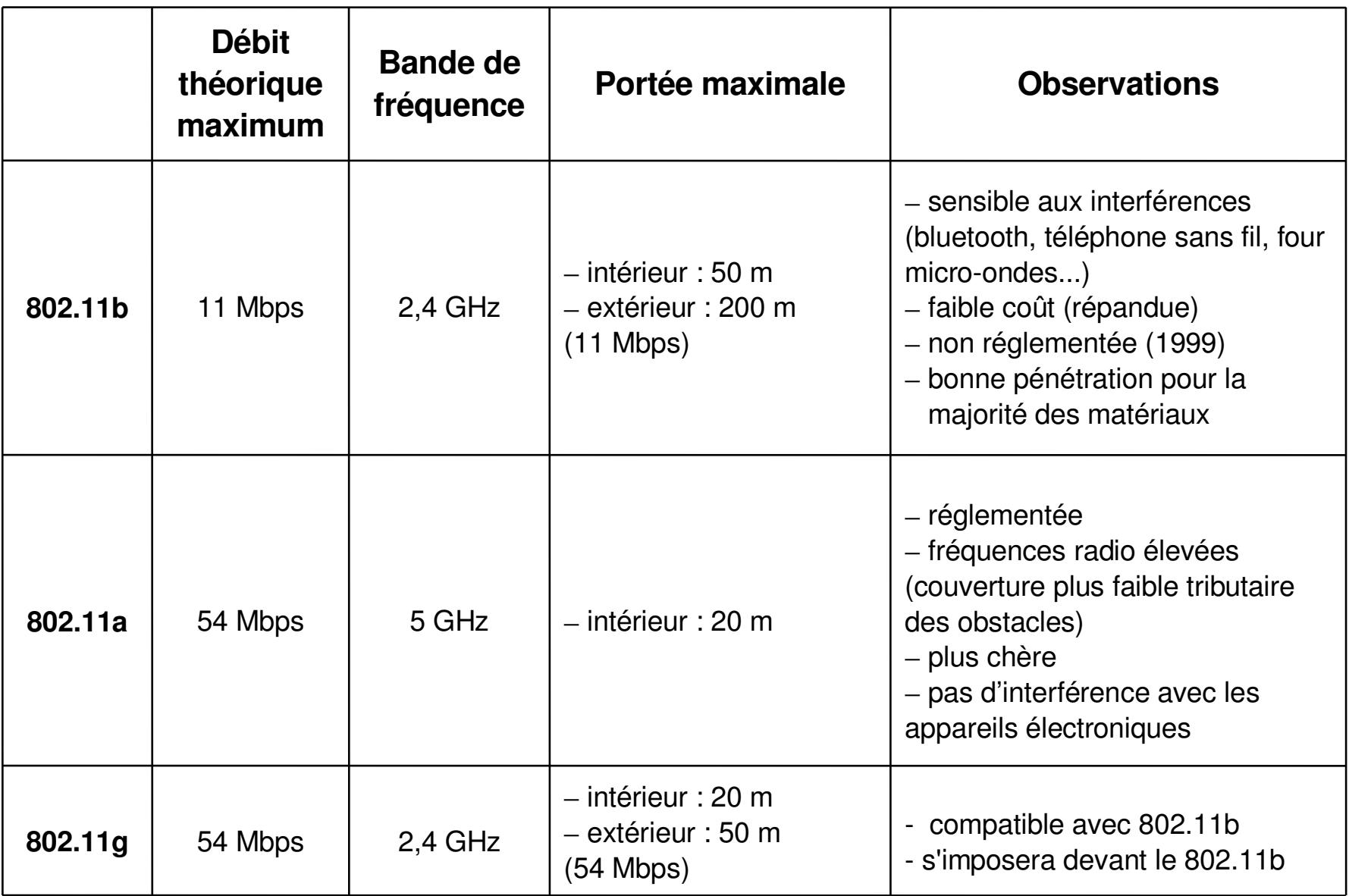

### Une architecture cellulaire

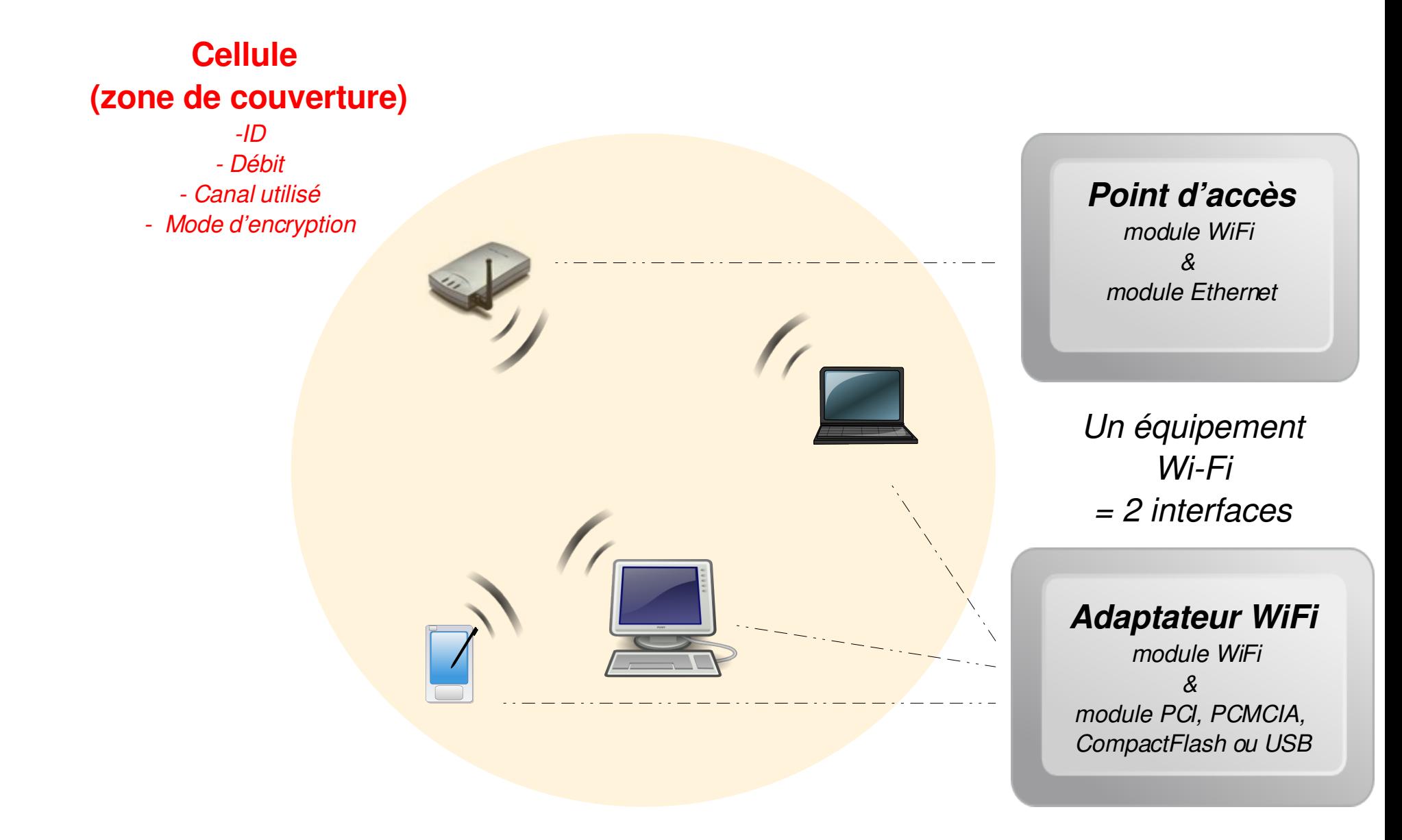

# *Les modes d'association*

- Le mode d'association configuré sur un module WiFi détermine ses possibilités de connexion avec les autres :
	- **mode AP** (access point) : fonction d'association parent (diffuse un SSID, fonction switch et répartition de charge, gère la sécurité)
	- **mode** *client* **ou** *managed* : fonction d'association enfant
	- **mode** *ad-hoc* **et mode** *bridge* : pont réseau
	- **mode** *repeater* : réémission des trames
	- **mode** *monitor* : écoute et enregistrement des trames

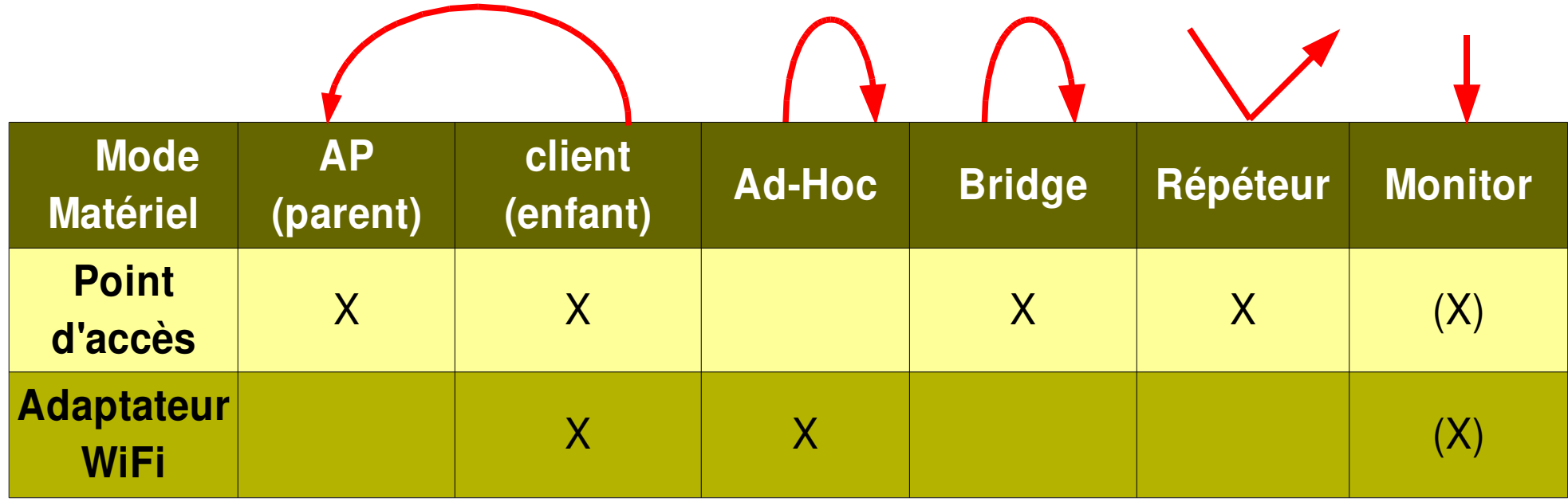

### *Affectation des canaux*

• Affectation de trois canaux qui ne se perturbent pas (cas limite - interférences et réflexions) :

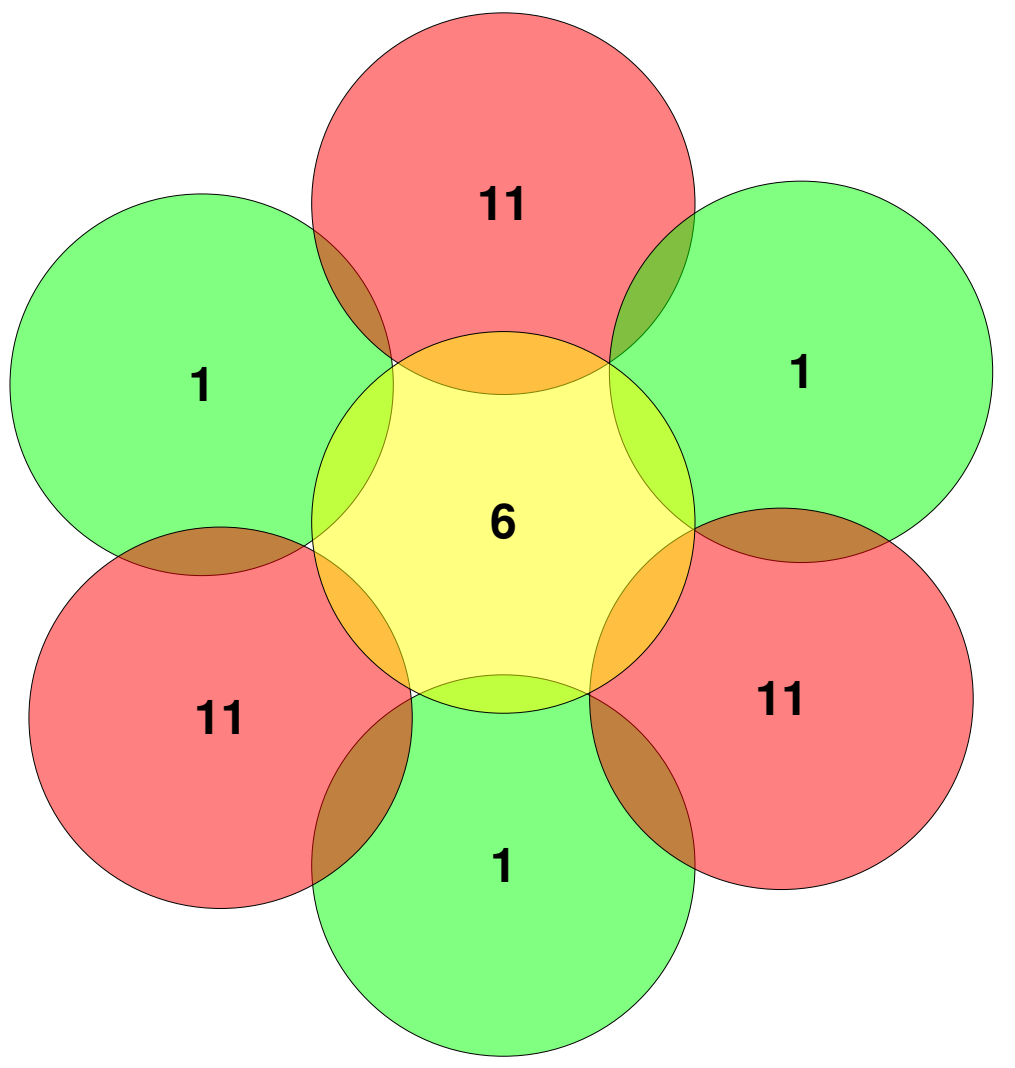

### *Débit d'associa association*

- Variable : 54 48 36 24 12 11 5,5 2 1 Mbit/s
- Adapté automatiquement en fonction
	- de la puissance reçue par l'appareil (distance)
	- du rapport Signal/Bruit (qualité du signal)

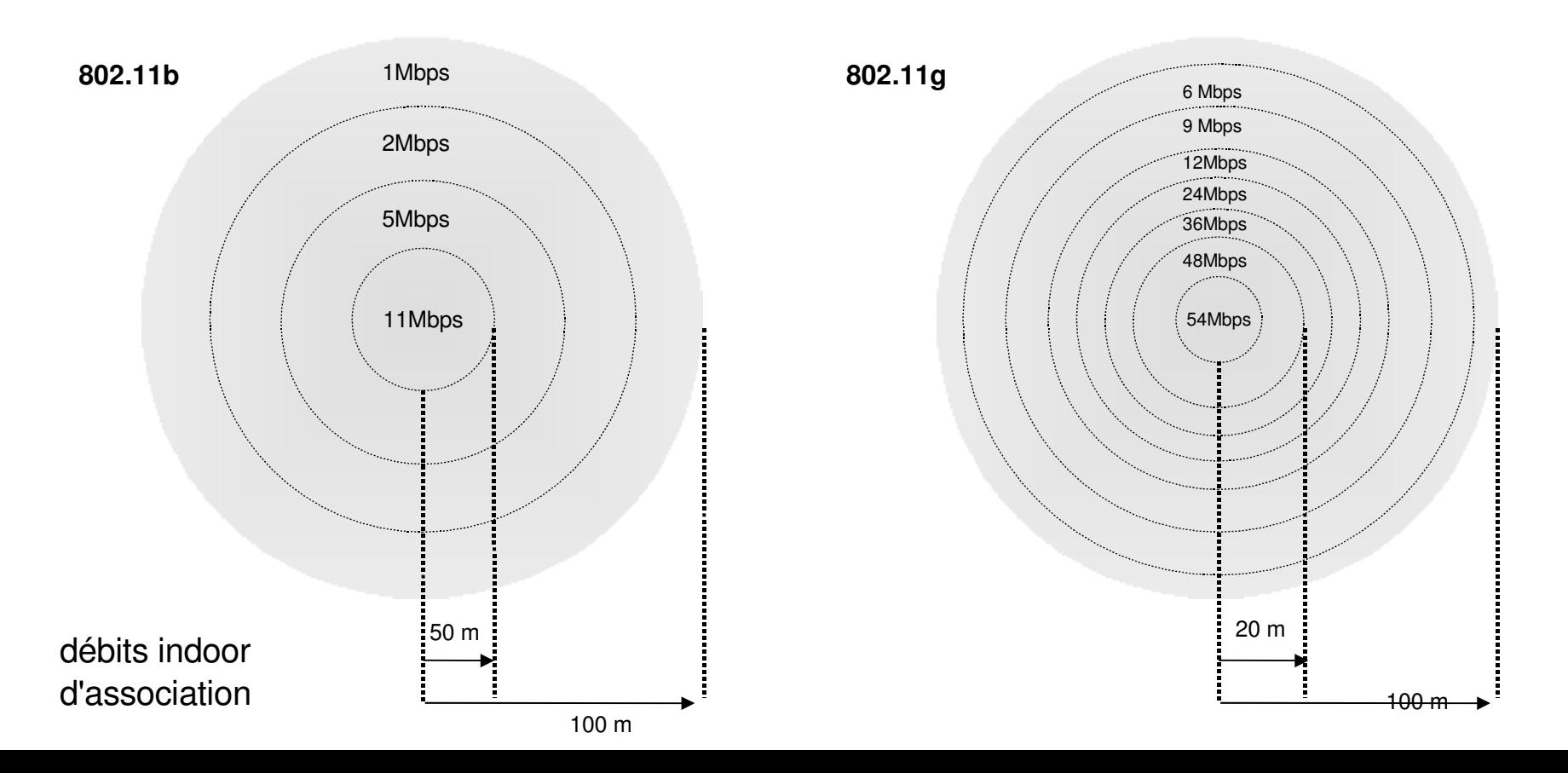

### *Topologie Infrastructure*

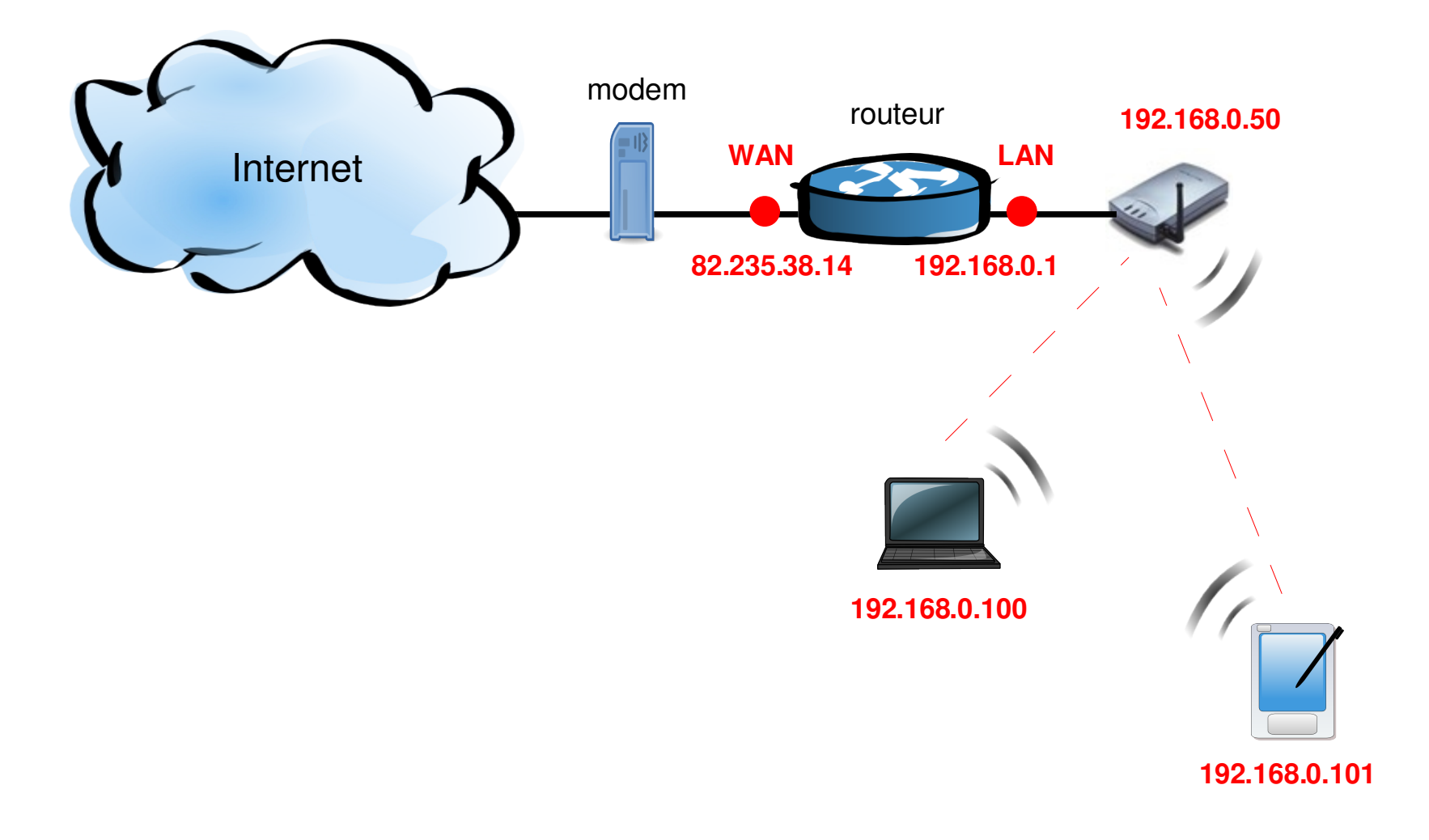

## *Topologie adhoc*

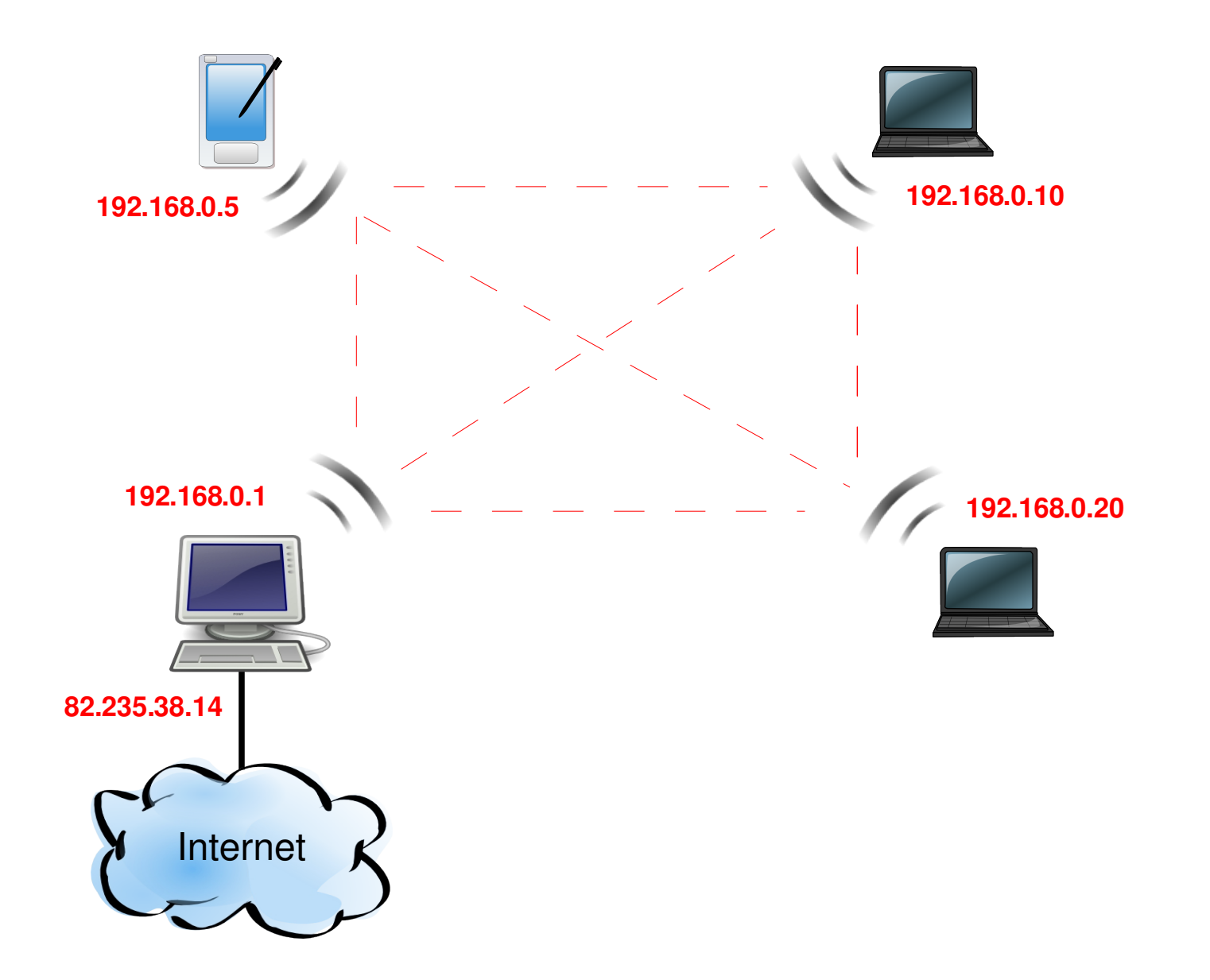

## *Topologie Bridge*

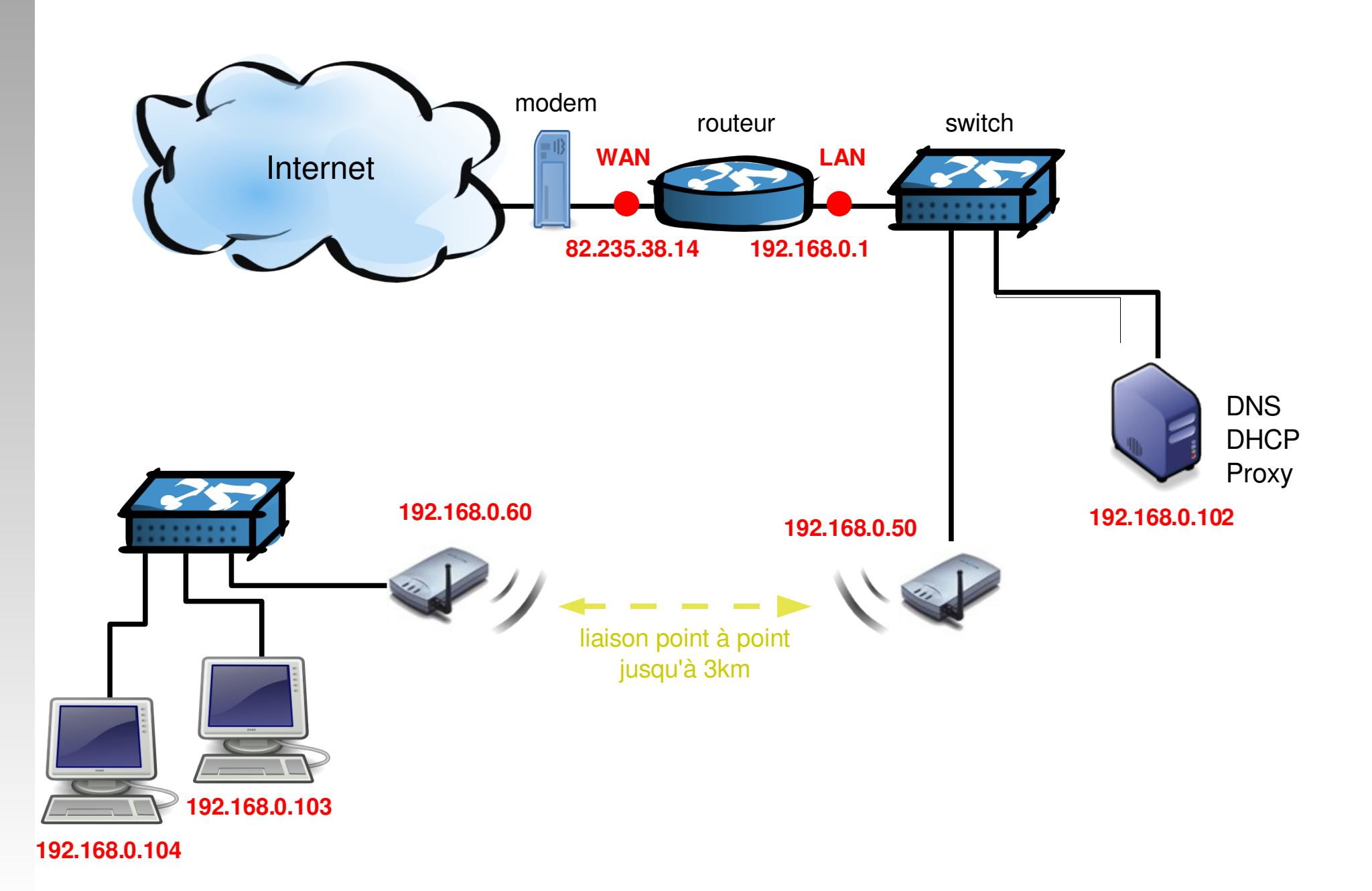

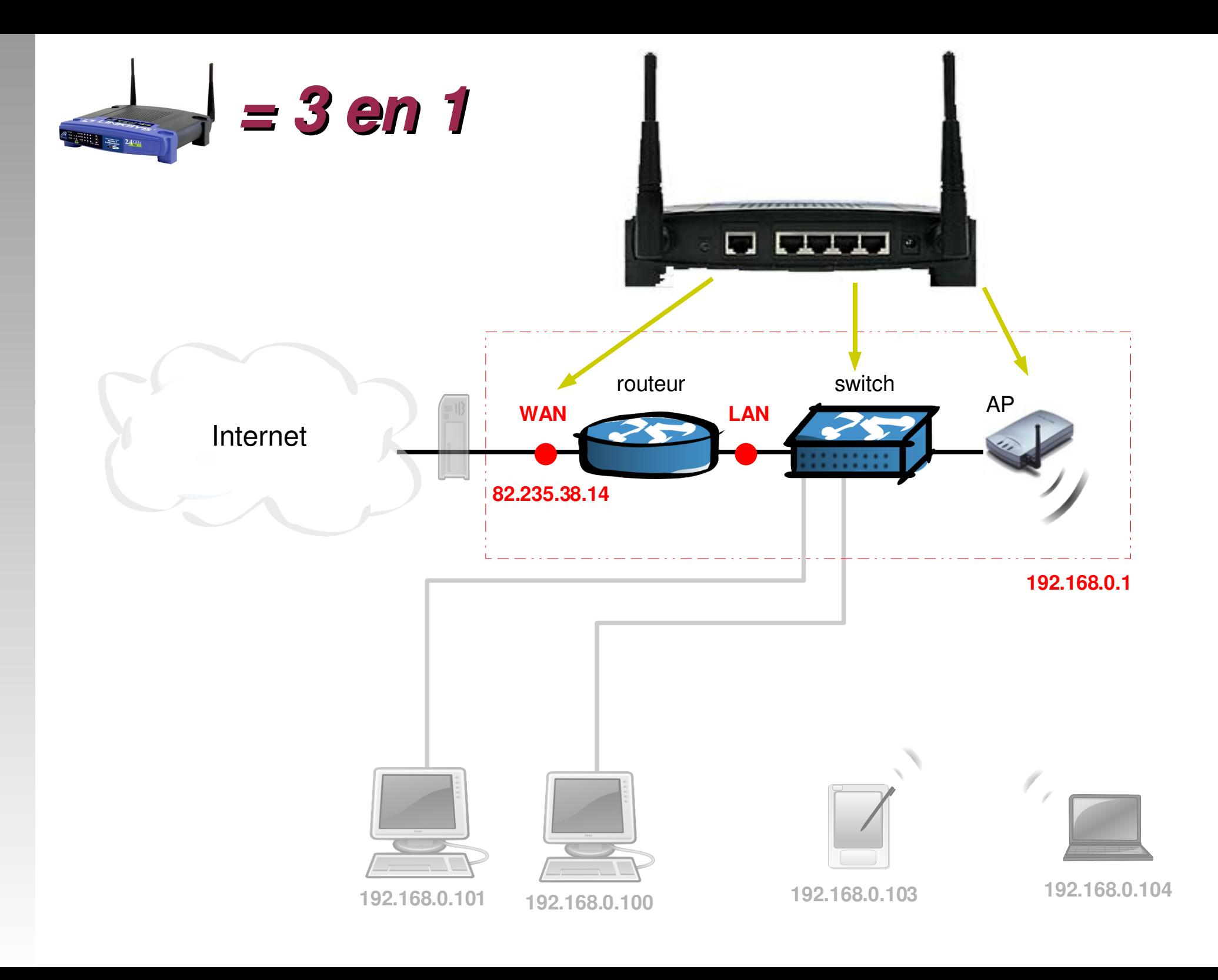

## *Résumé des sol des solutions de sécurité*

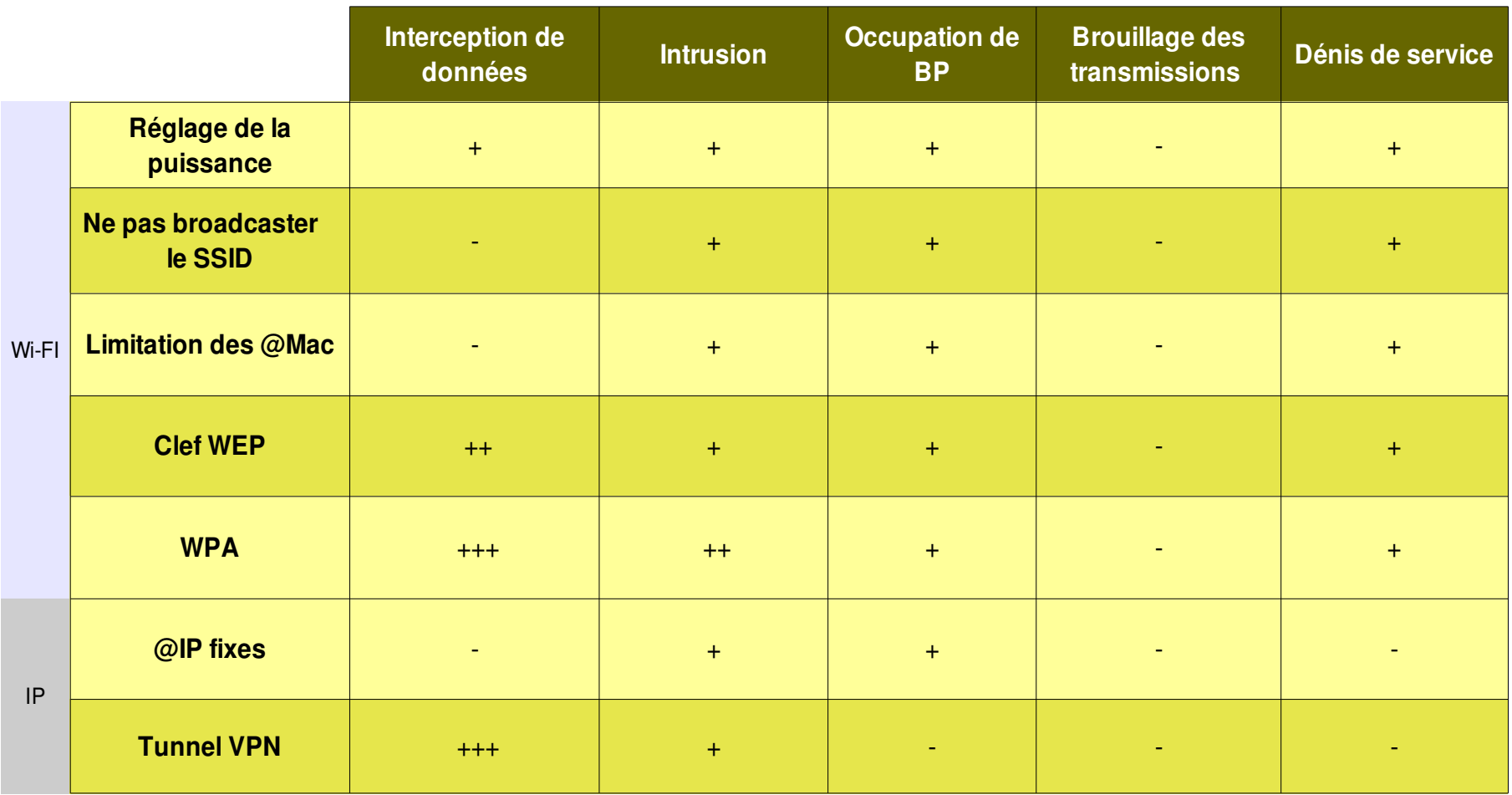

: ne fonctionne pas

+ : fonctionne mais peu fiable

++ : recommandé

+++ : meilleure solution

### *Les couches du modèle OSI*

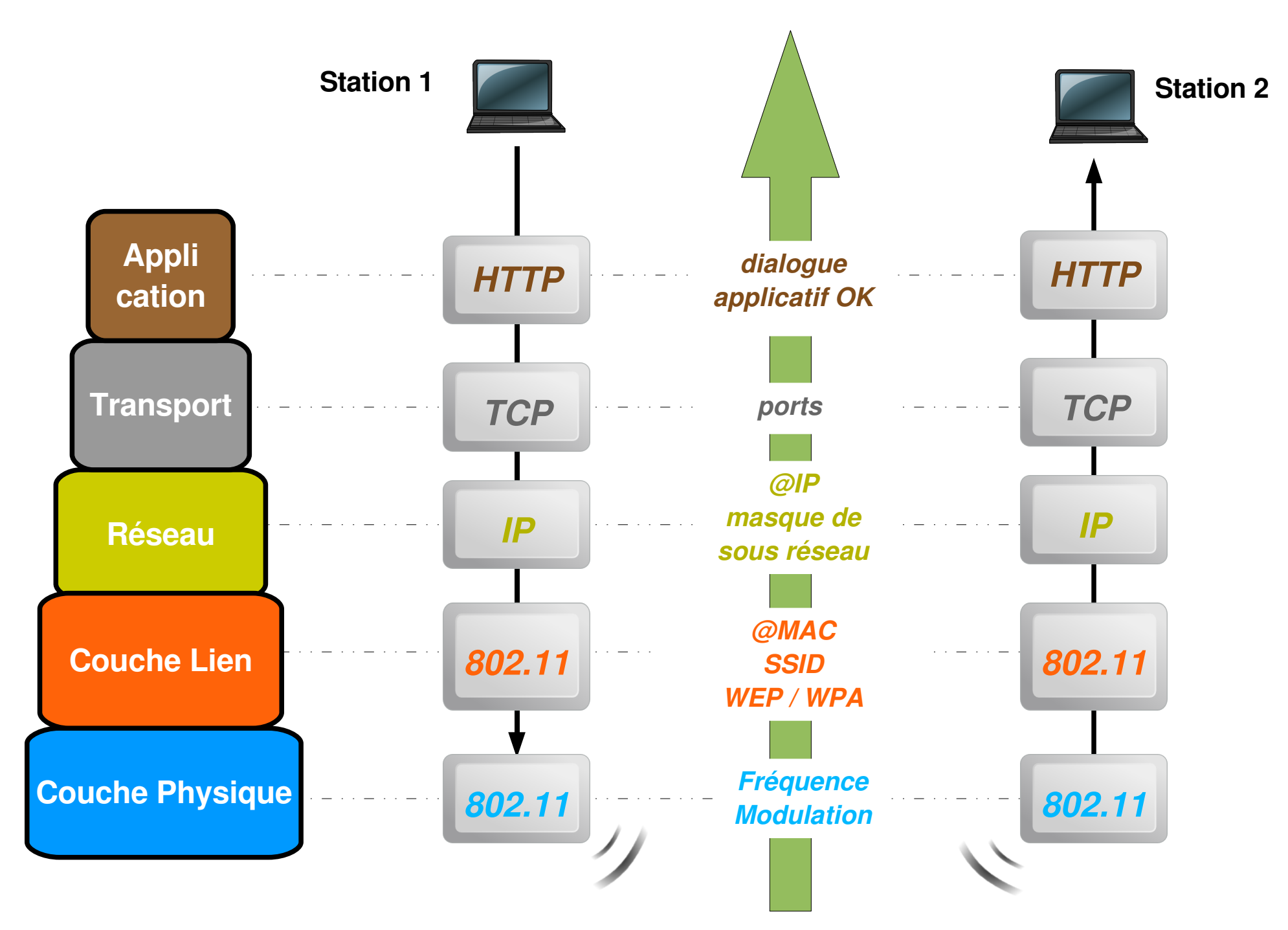

### *AP = bridge de niveau de niveau 2*

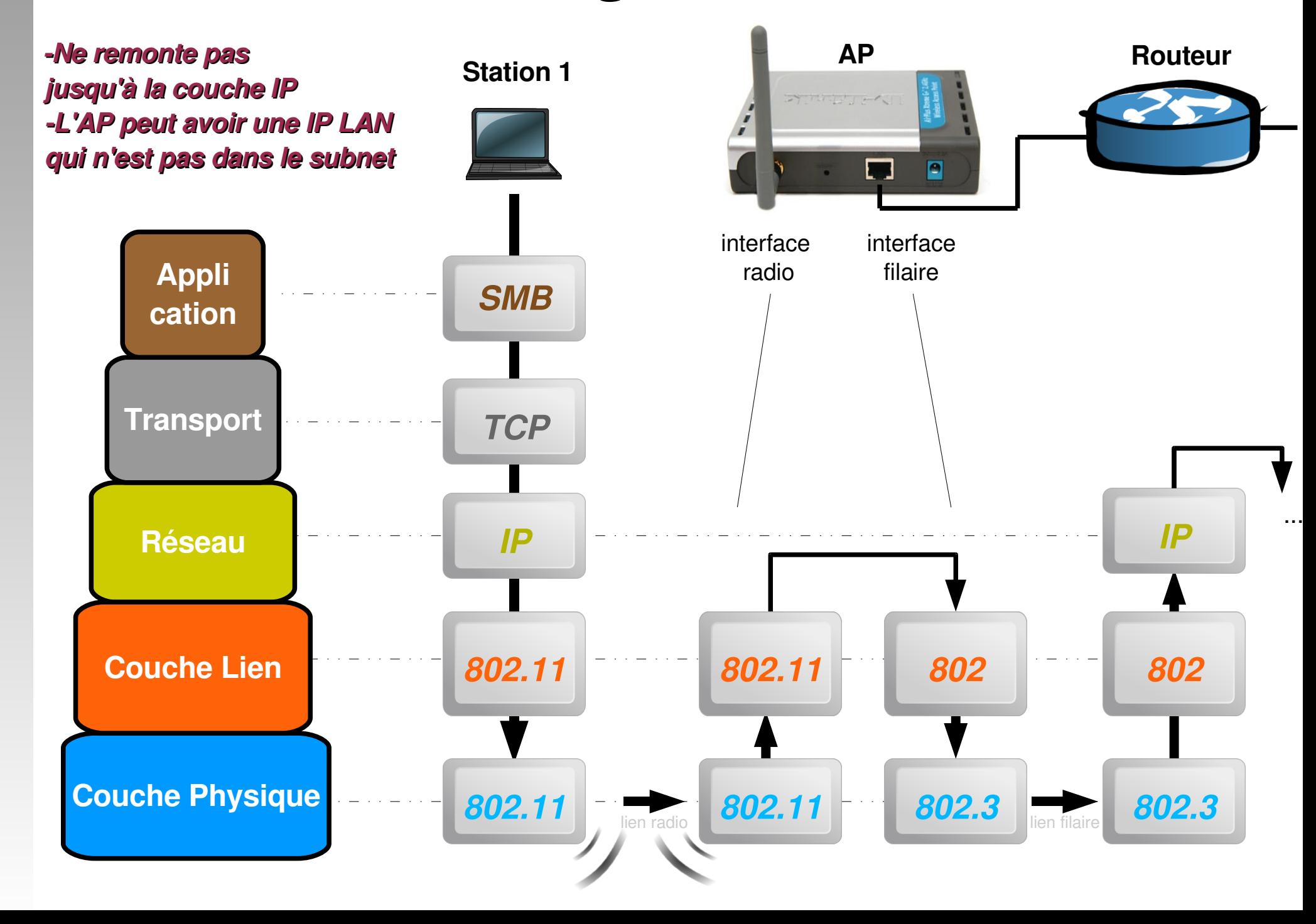

# *Configuration du réseau WiFi*

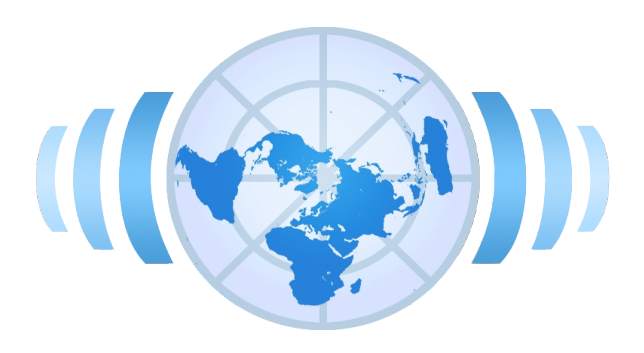

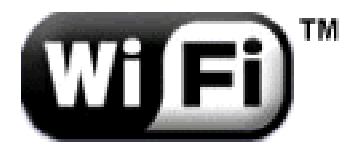

Patrick VINCENT pvincent@erasme.org

# *@ IP / masques de ues de sousréseau*

Les équipements qui veulent communiquer entre eux, doivent utiliser la **même adresse réseau** (masque) et une **adresse d' resse d'ordinateur** (host) **différente :**

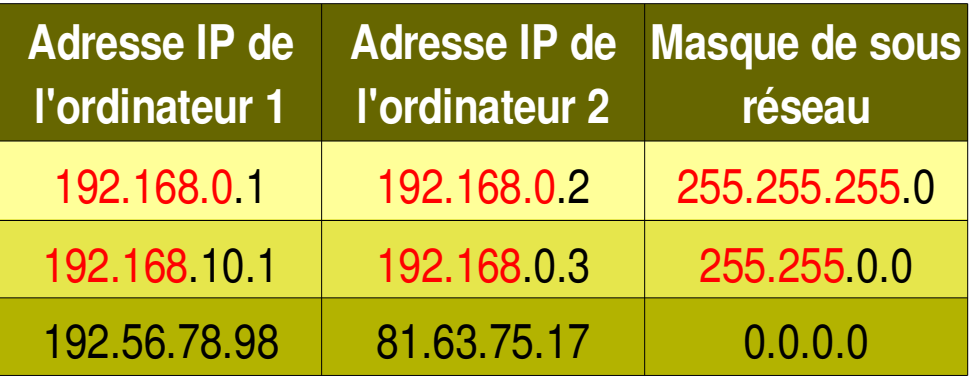

Par défaut, dans un réseau local, on utilisera :

**192.168.0.xxx / 255.255.255.0** : 254 machines (/24)

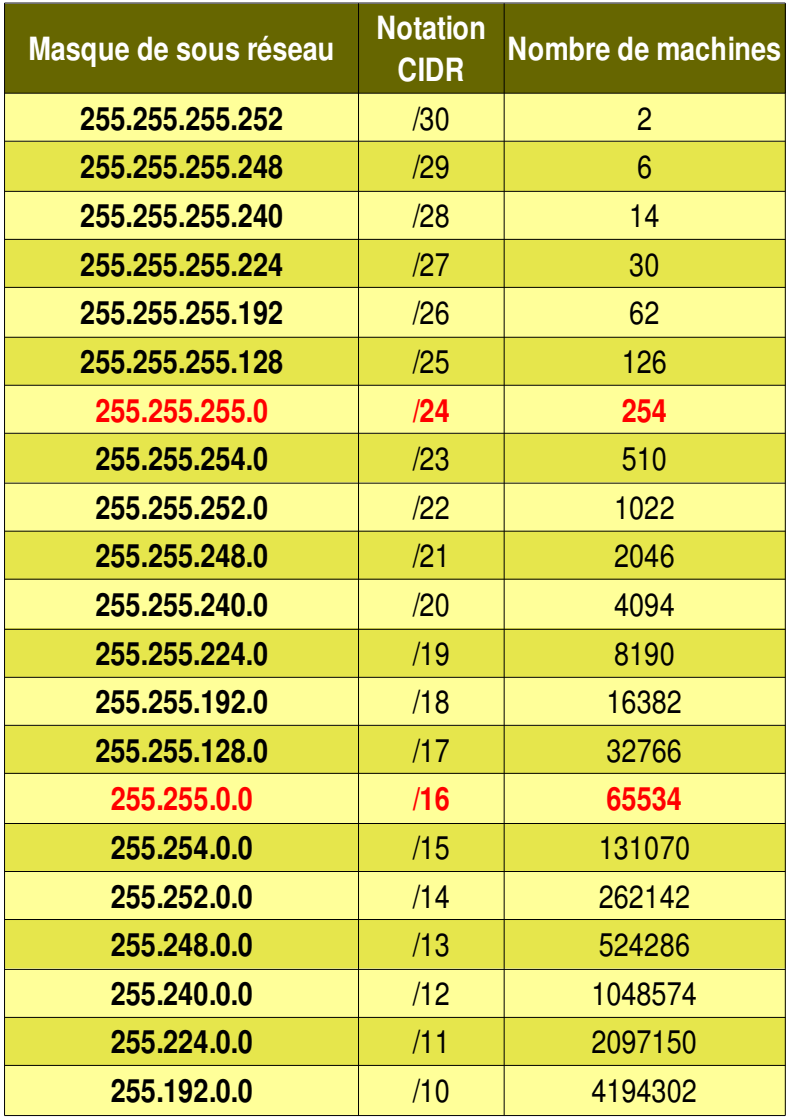

# *Réglages glages Radio de l'AP*

### **Configuration Radio**

- Nom
- $(E)$ SSID
- Canal d'émission
- **SSID Broadcast**
- Topologie : AP, Client, Bridge, Repeater...
- **Configuration Radio** avancée
	- Puissance d'émission
	- Chiffrement et authentification : WEP / WPA
	- Filtrage des adresses MAC
	- Radio: Débits, DTIM, Fragmentation, Beacon...

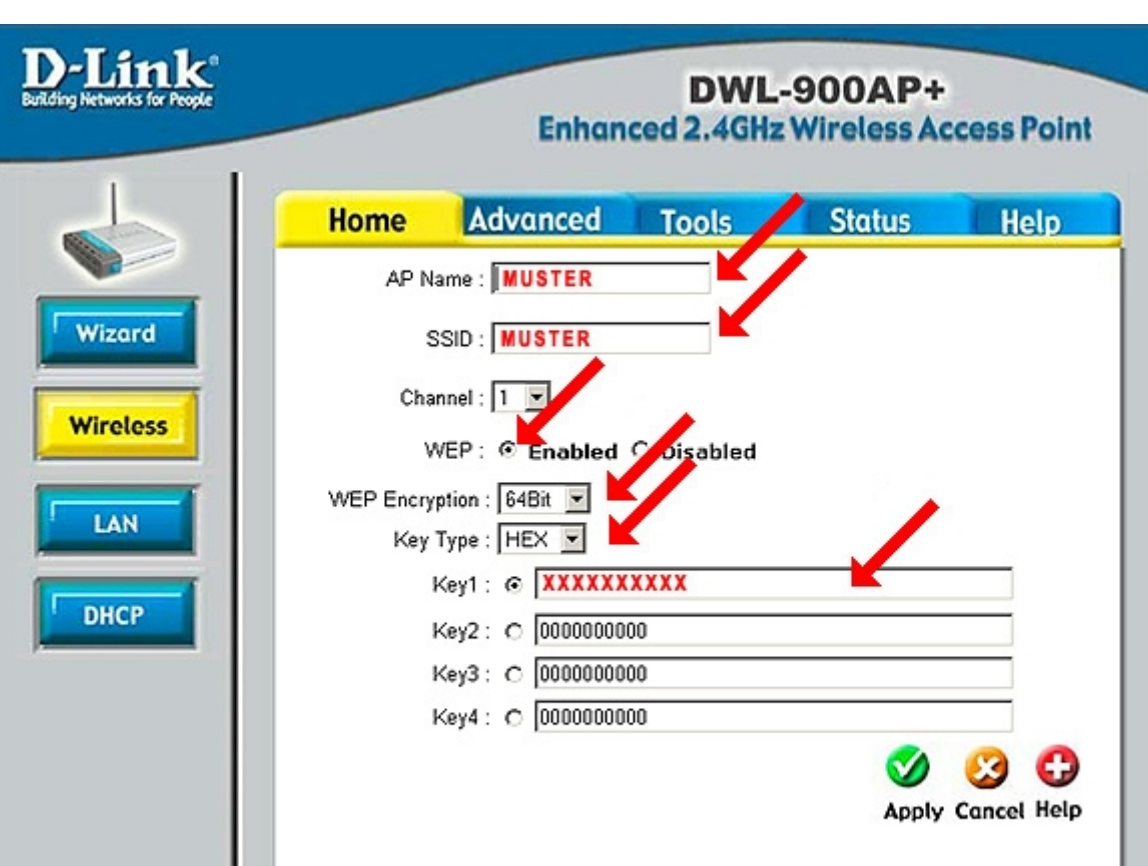

# *Réglages TC glages TCP/IP de l'AP*

- $\bullet$  @IP WAN (interface Ethernet)
	- @IP / Masque
	- Passerelle
	- DNS

ou

- attribution en **DHCP**
- $\cdot$  @IP LAN (interface Radio et Switch)
	- Activation DHCP Plage

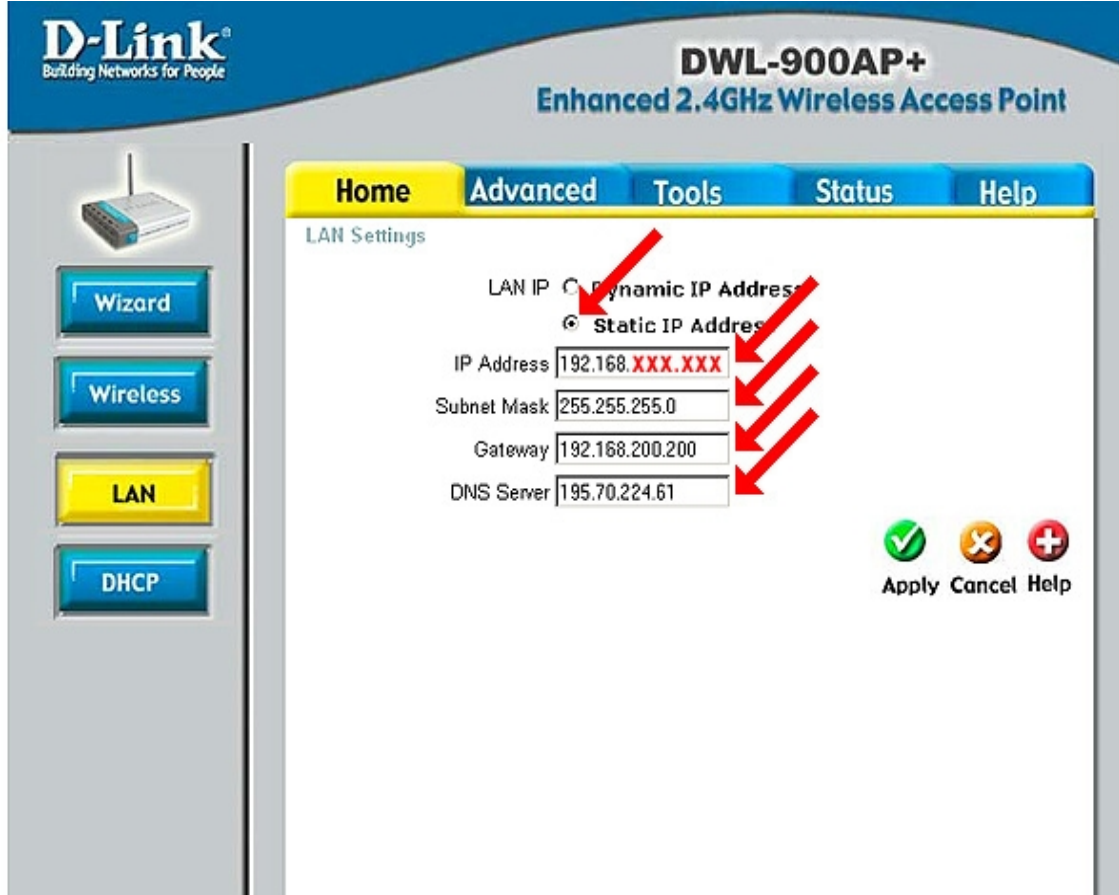

# *Réglages radio glages radio de l'adaptateur WiFi*

### **Configuration Radio**

- $(E)$ SSID
- Topologie : Infrastructure ou ad-hoc
- Cryptage et authentification :

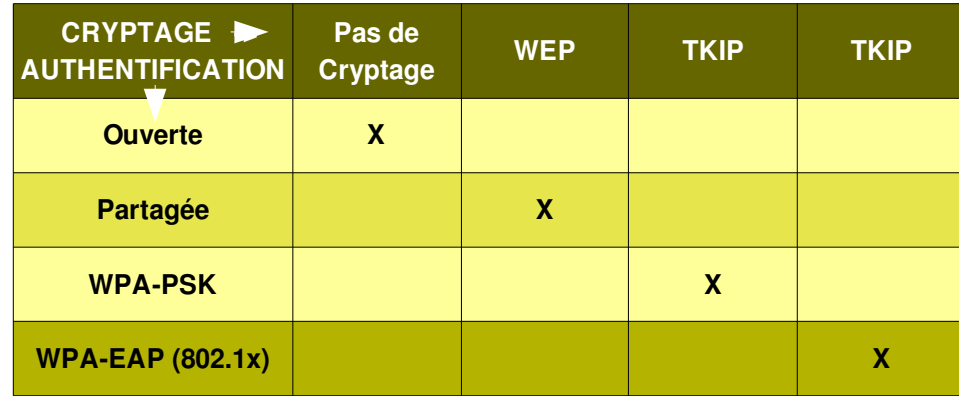

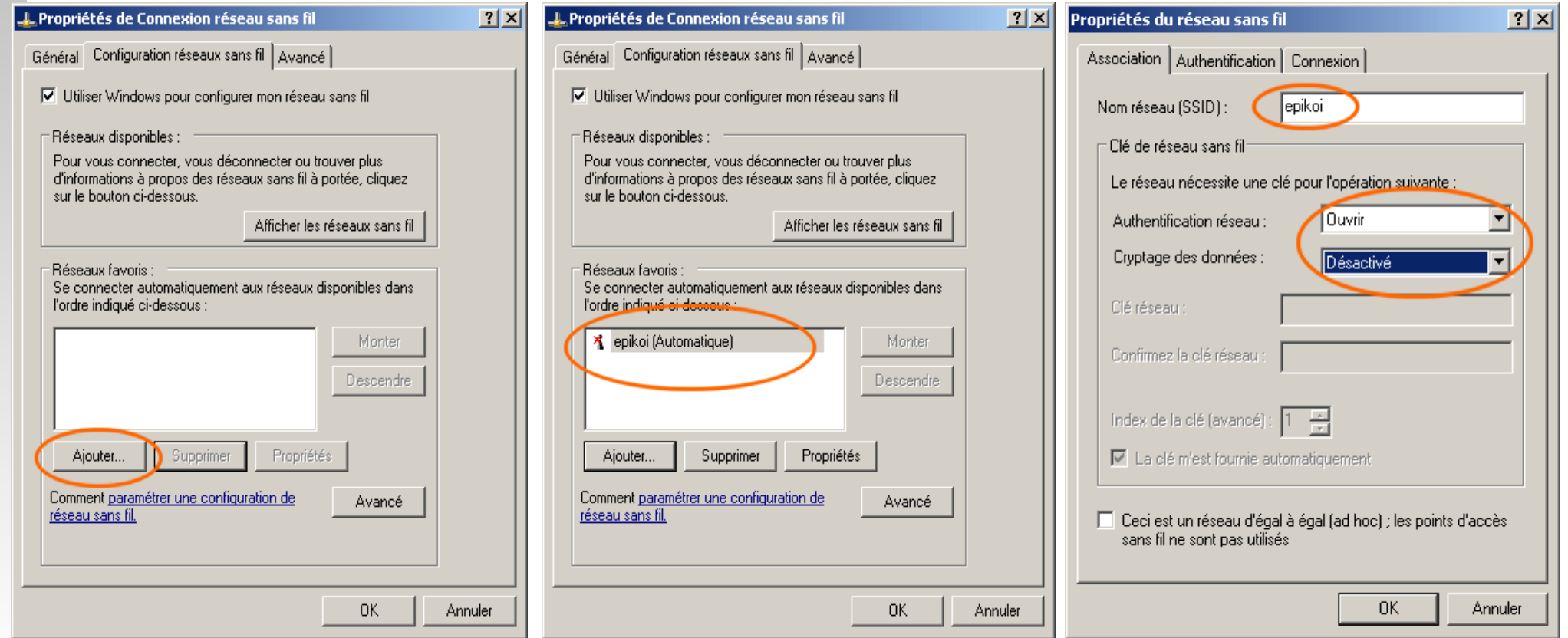

# *Réglages glages TCP/IP de l'adaptateur W adaptateur WiFi*

### • DHCP • Valeurs fixes

- $\cdot$  @IP / masque
- Passerelle
- 
- **OU · DNS**

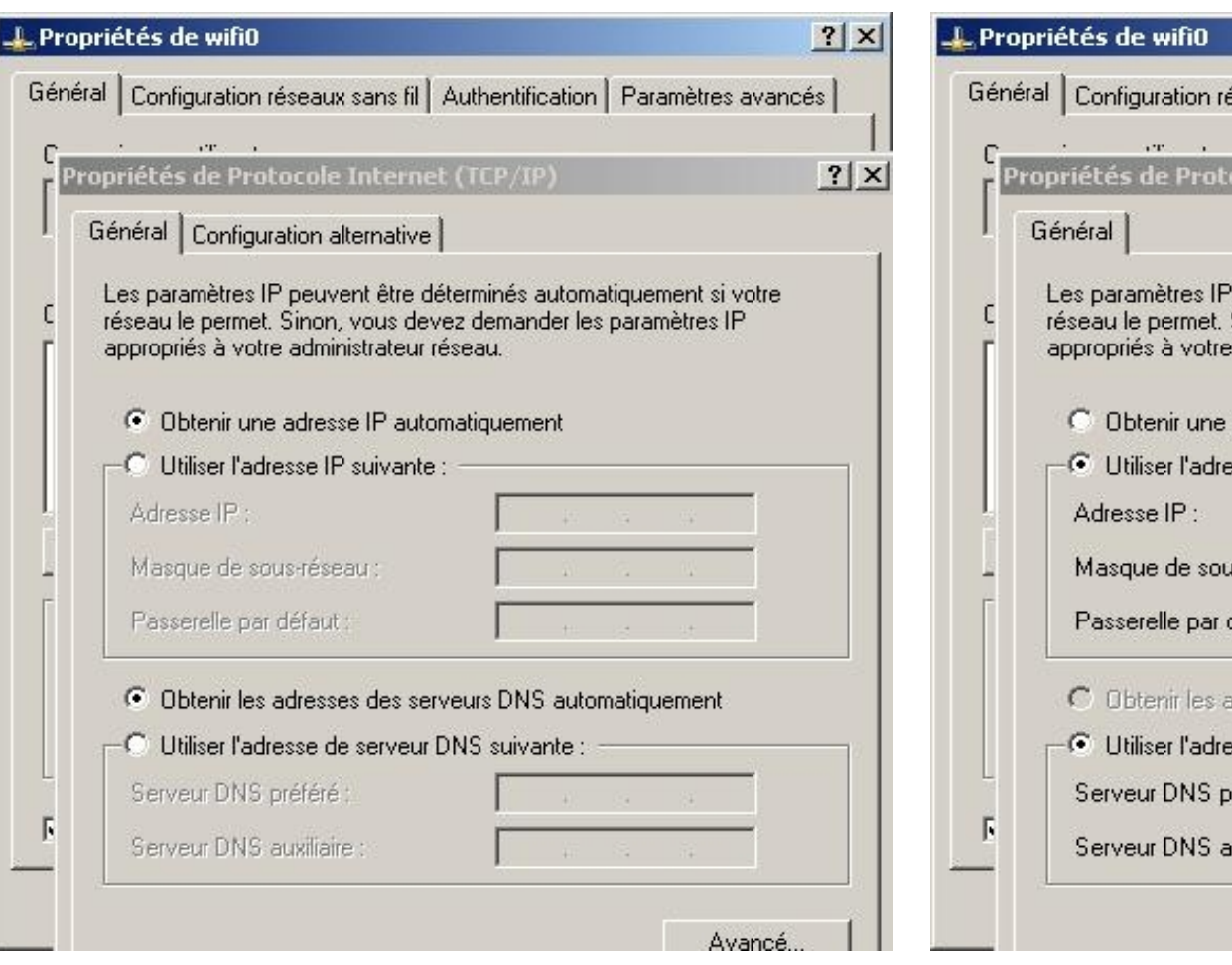

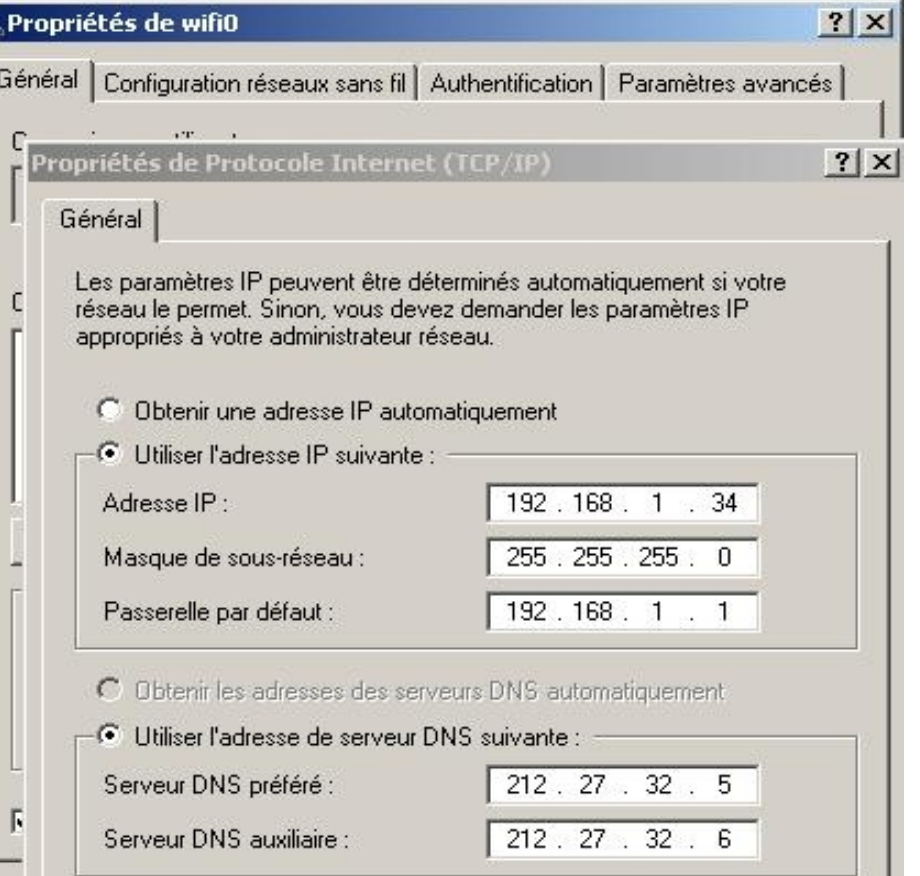

Avancé

# *Diagnostics d'association (A ation (AP)*

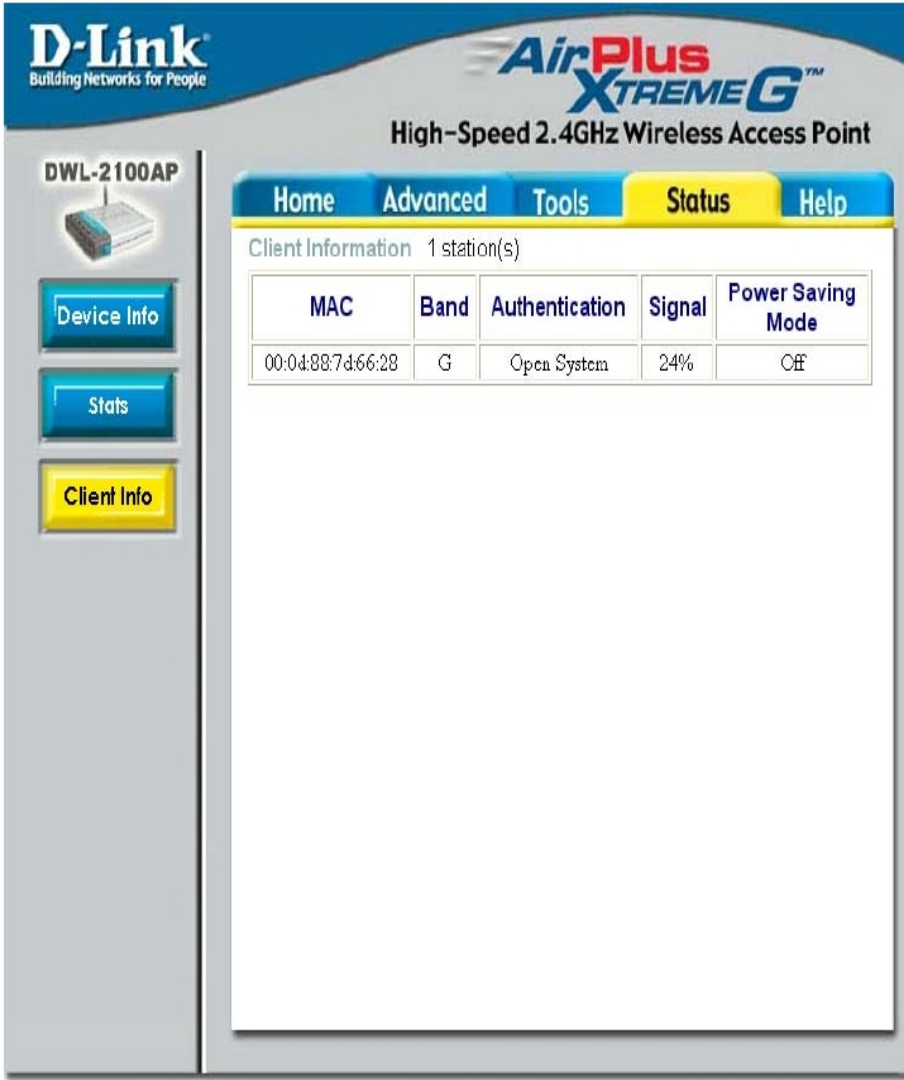

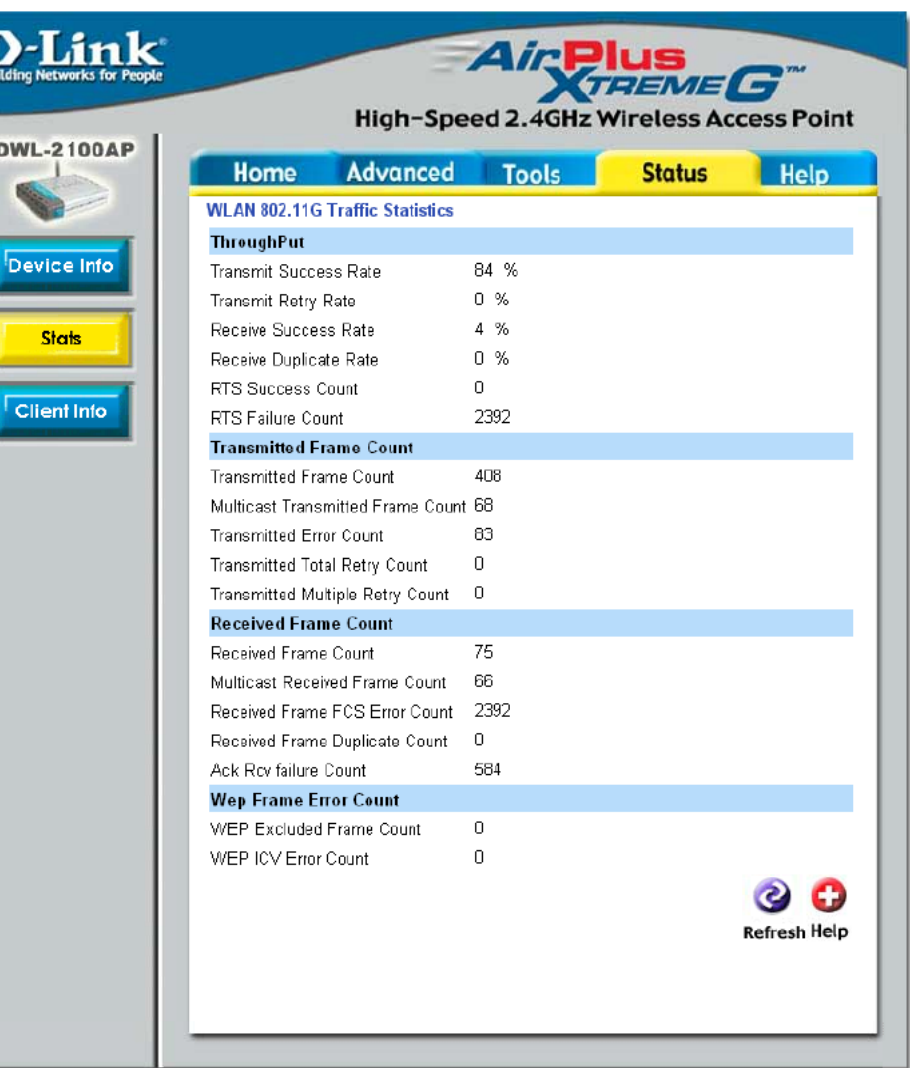

# *Diagnostics en mobilité (client)*

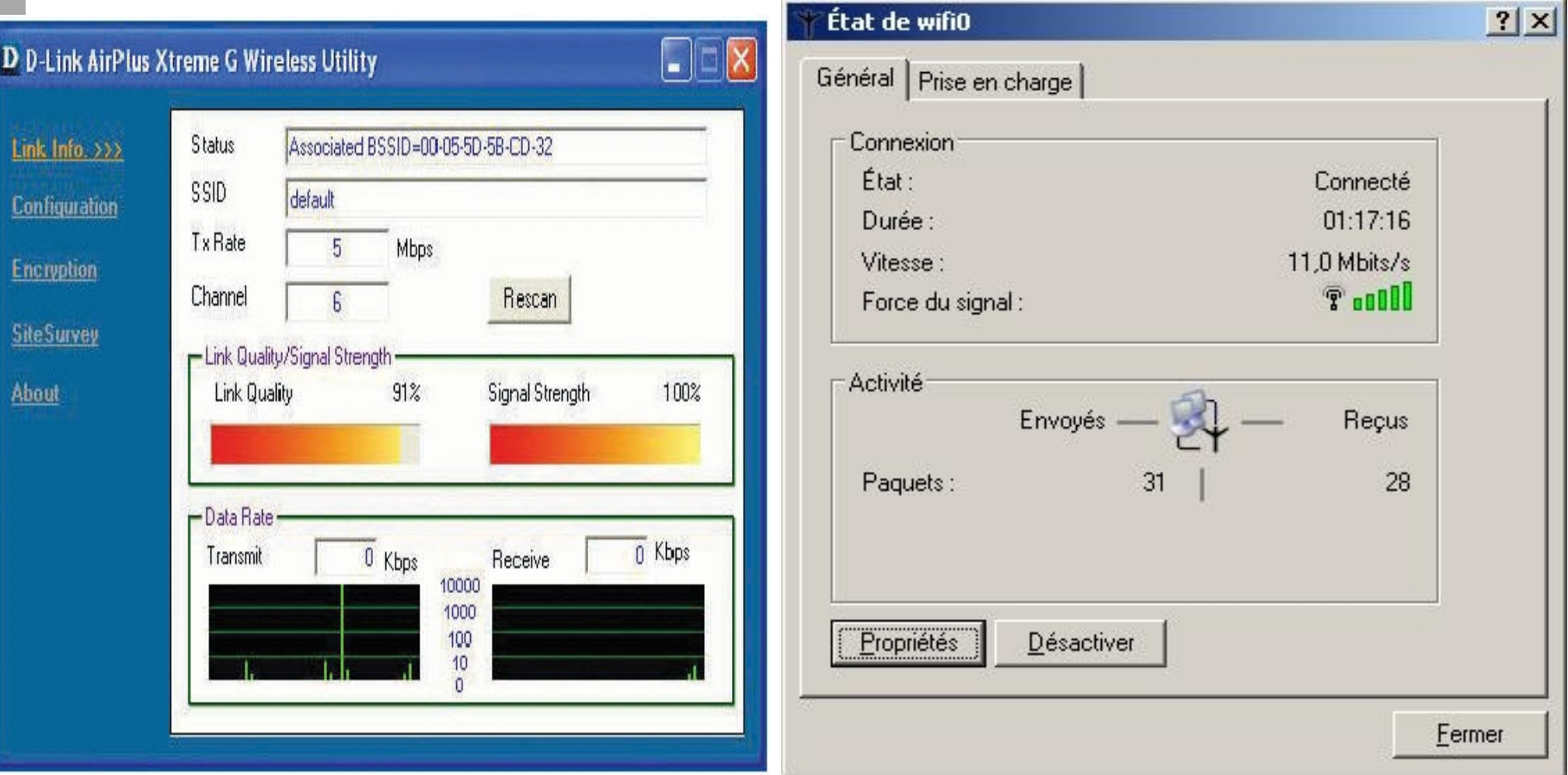

#### **Outil Fabricant (Dlink)**

Puissance du signal Qualité du signal

**Outil générique (Windows)**

Puissance du signal

## *Détection des réseaux (client)*

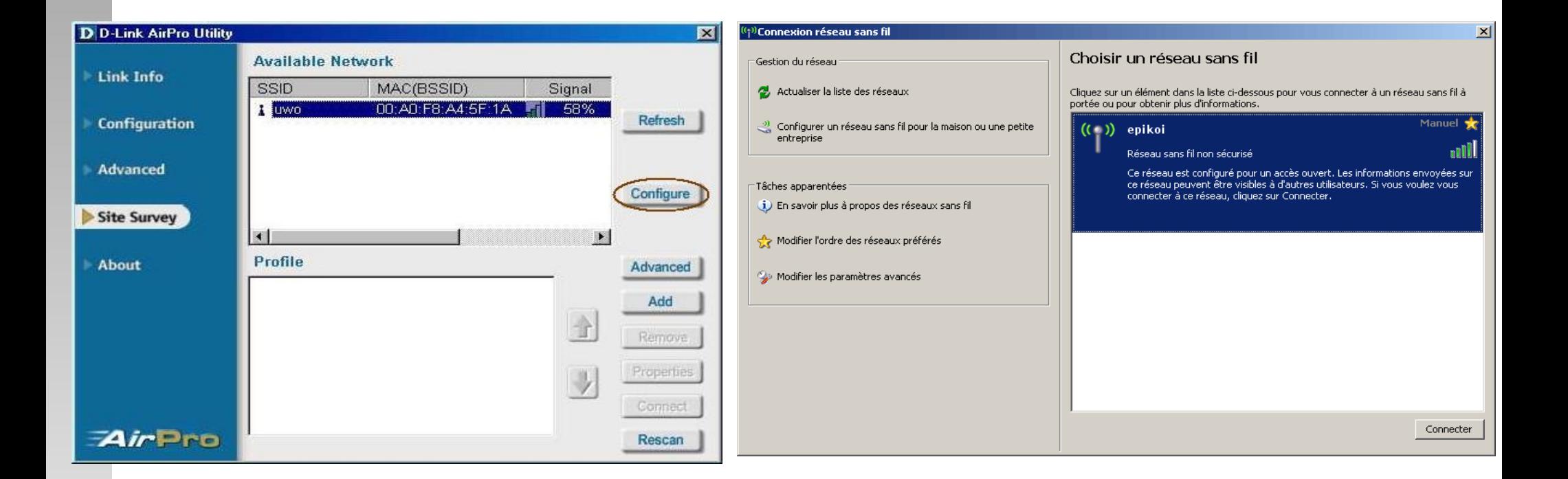

#### **Outil Fabricant (Dlink)**

- -SSID
- BSSID
- Puissance du Signal

**Outil générique (Windows)** -SSID Puissance du signal

# *Outils génériques (client)*

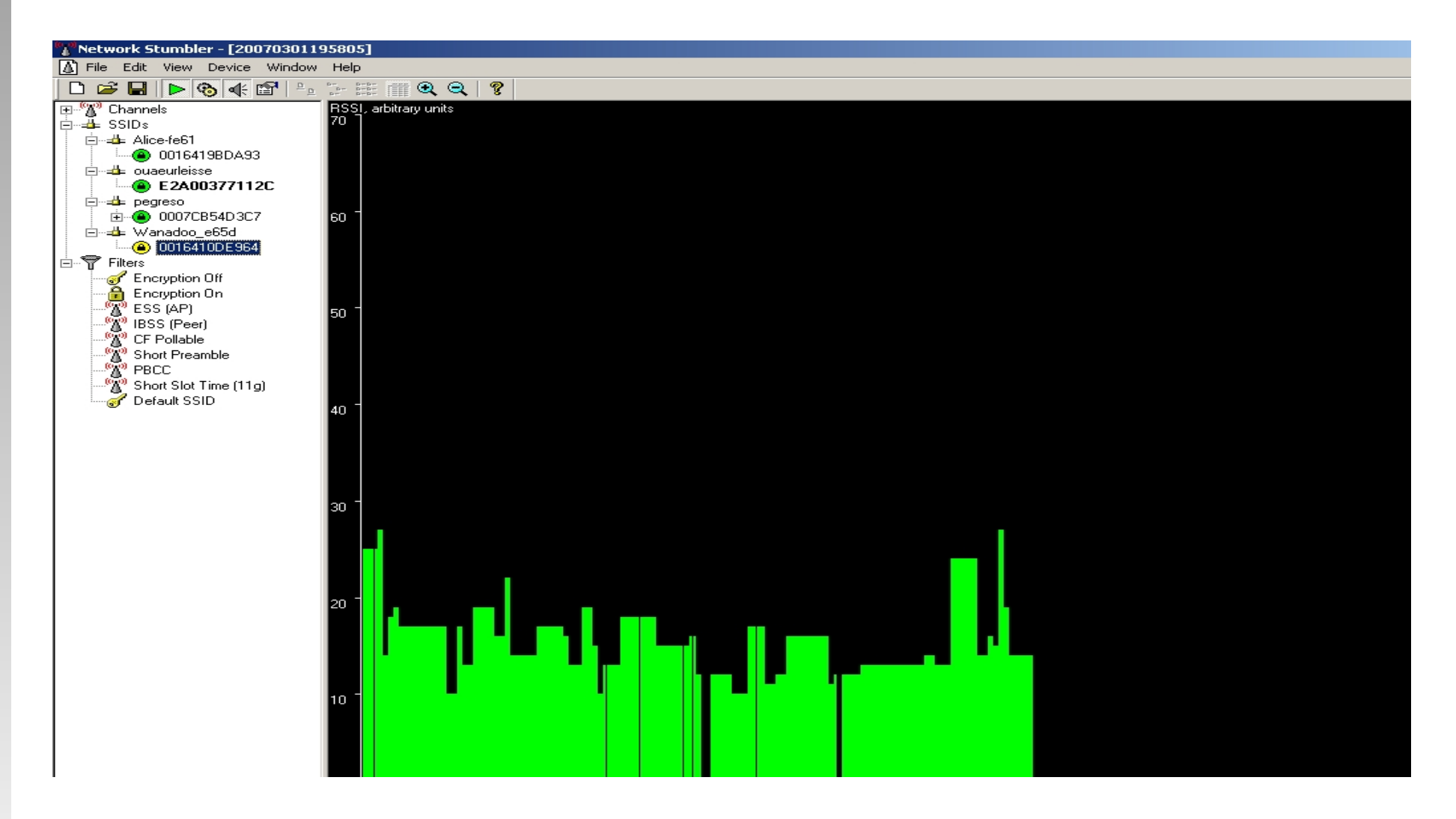

#### **NetStumbler**

SSID BSSID Puissance du Signal type d'encryption rapport S/B

### *Mesure de débit*

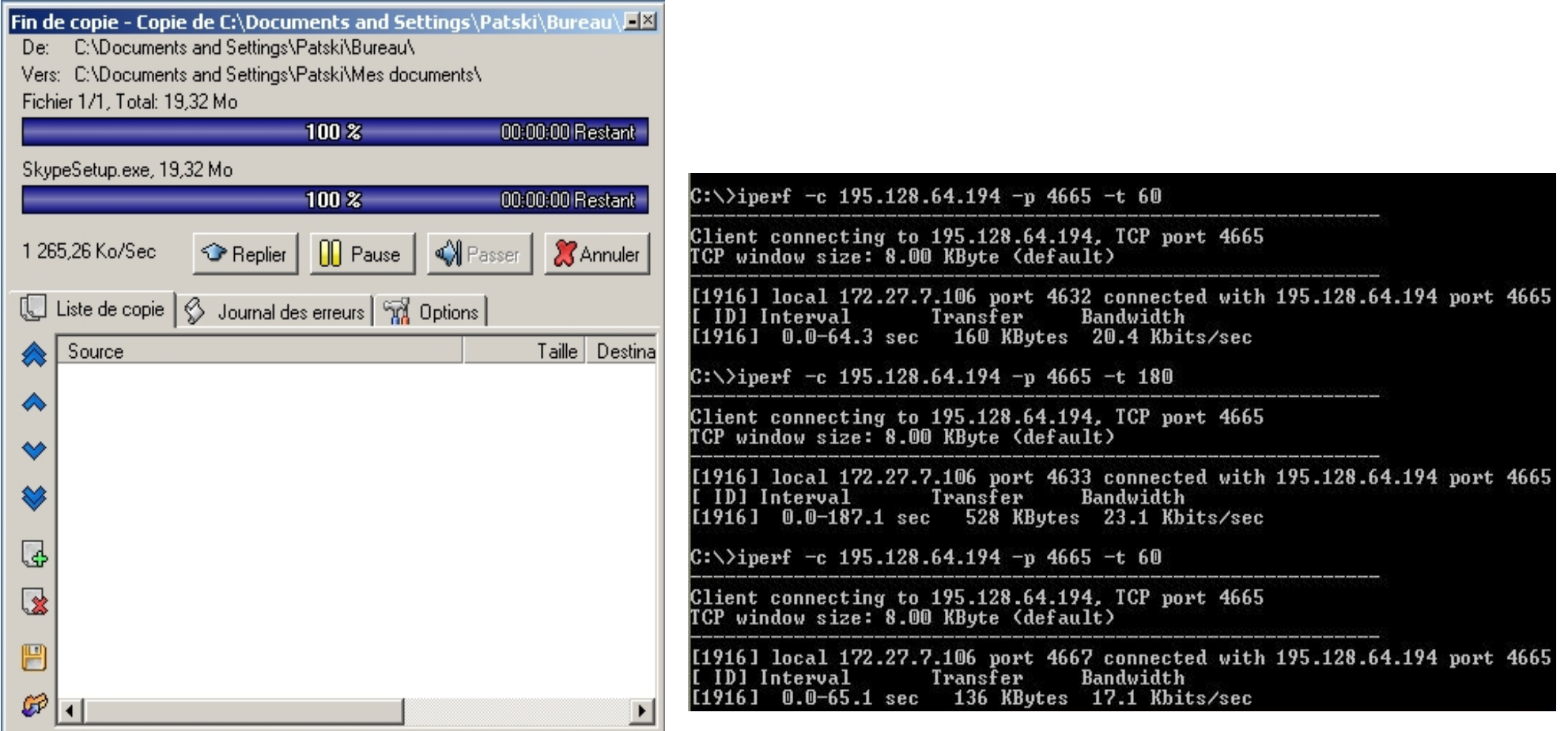

**SuperCopier** (Windows)

### **Iperf** (Windows) en ligne de commande

## *Ecoute et enregistrement de trafic*

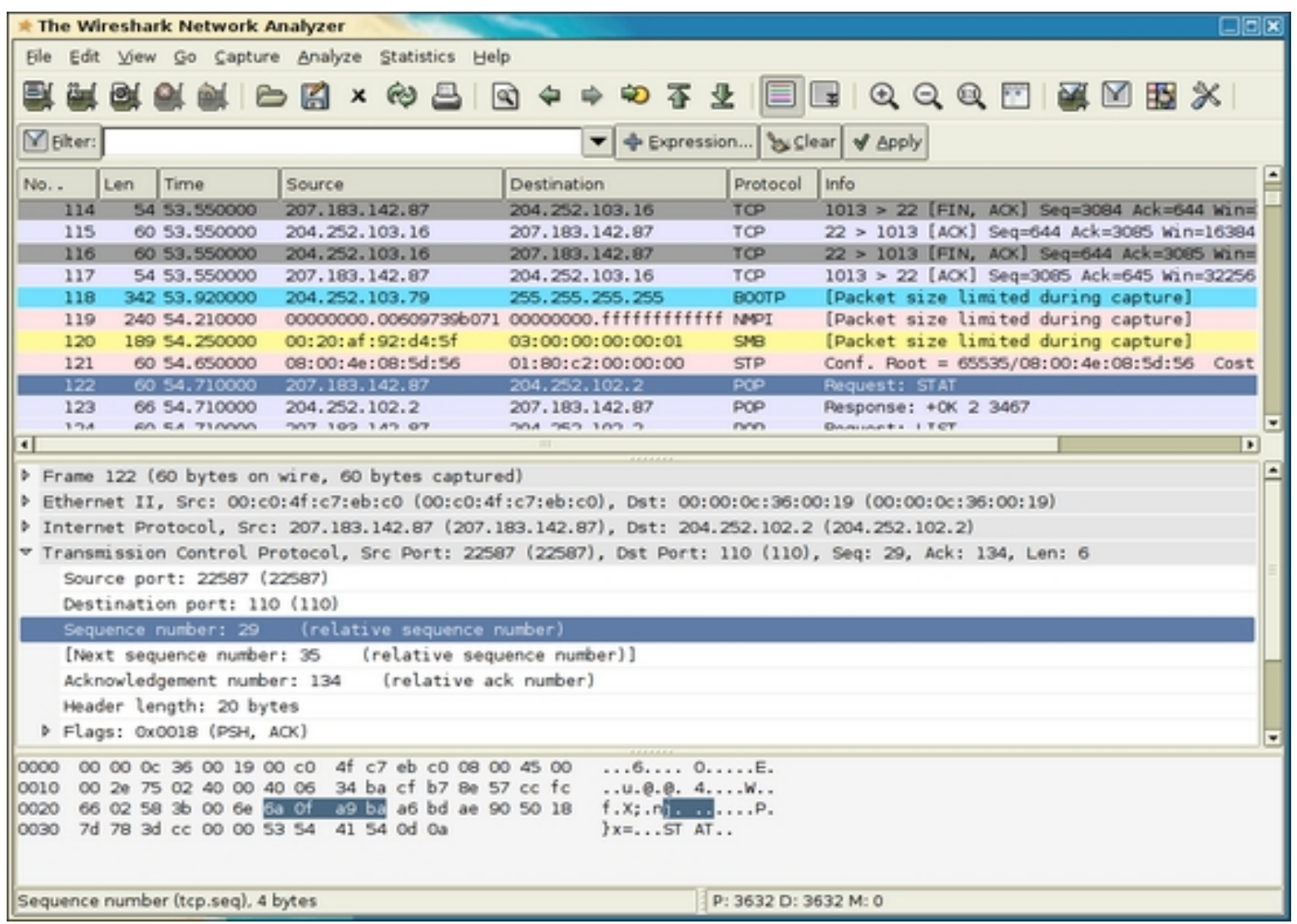

**WireShark + WinPcap** (Windows)

**Pour le WiFi ajouter Airpcap** Airpcap permet l'émulation du mode monitor sur l'interface radio des adaptateurs USB (Windows)

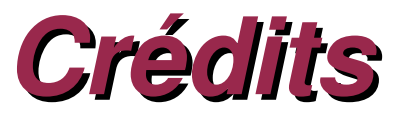

### ● **Merci aux auteurs de ces contributions :**

- http://stielec.ac-aix-marseille.fr/cours/caleca/wifi/
- [http://www.ebg.net/evenements/pdf/EBG\\_LBwifi.pdf](http://www.ebg.net/evenements/pdf/EBG_LBwifi.pdf)
- [http://reseau.erasme.org/article.php3?id\\_article=1160](http://reseau.erasme.org/article.php3?id_article=1160)

● **Contenu**

- non garanti exempt d'erreurs ;)
- sous licence Creative Commons
	- Paternité
	- Pas d'Utilisation Commerciale
	- Partage des Conditions Initiales à l'Identique
	- http://creativecommons.org/licenses/by-nc-sa/2.0/fr/
- **Pour toute question ou contact :** [pvincent@erasme.org](mailto:pvincent@erasme.org)
- **Merci !**